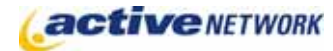

## When to Use

Use this page to create a site map of your complete web site, or any section of your site.

## Examples of How to Use

- ► For smaller sites, create a site map for your entire web site.
- ► For larger sites, create a site map for all the sub-sections of your web site.

## Site Map Page Sections & Fields

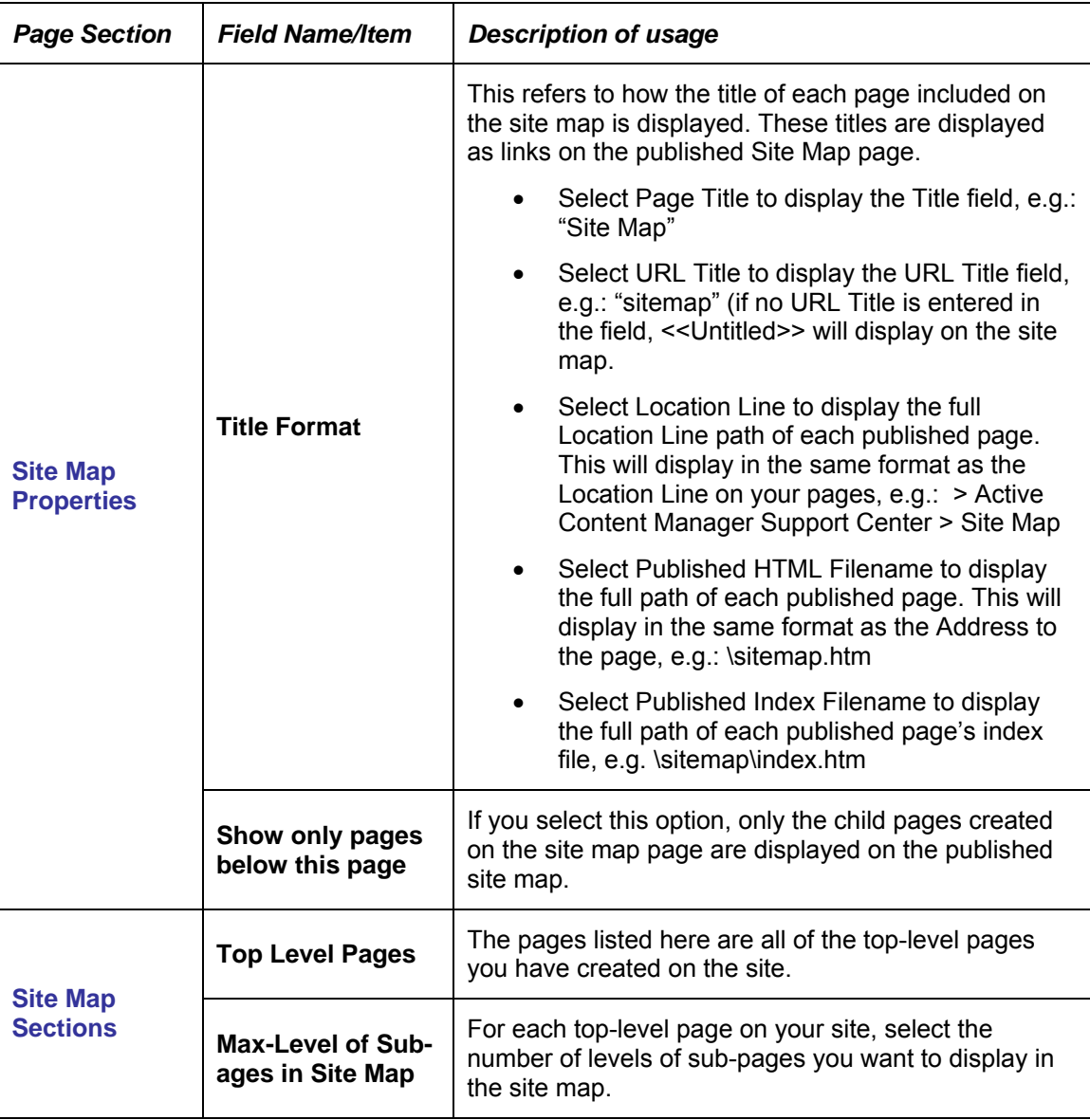

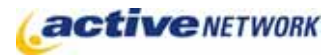

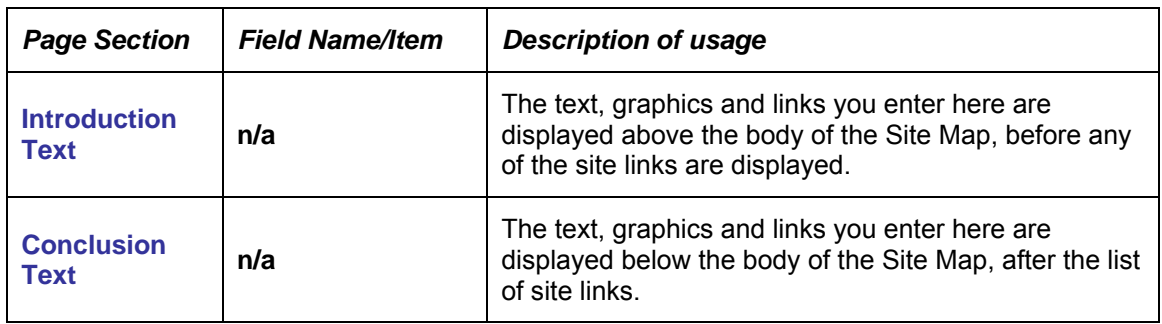

## Site Map Page Tips!

- ► If your Site Map page is created at the top-most level of your website hierarchy, be sure to select **Do Not Show** in Site Map from the Max-Level of Subpages in Site Map drop-down.
- ► The Site Map page is a great Administrative tool when launching a new site. By utilizing the different Title views available for the Site Map, a Site Administrator can review the site for title formatting, file naming consistency, and URL lengths.